## **Debugging a UN EDIFACT Adapter Call**

If parsing of an EDIFACT / X12 message fails, an exception is thrown. If the exception does not identify the problem clearly, you can inspect a parsing log to get more details.

The parsing log is only available, if the service is running with trace enabled.

In the Analyzer, go to the **UML** Tab and browse through the execution path. Look for the activity diagram containing the EDIFACT/X12 Adapter action. Clicking the adapter action to display the parsing log file the **Watches** section.

Figure: Debugger Parsing EDIFACT Adapter

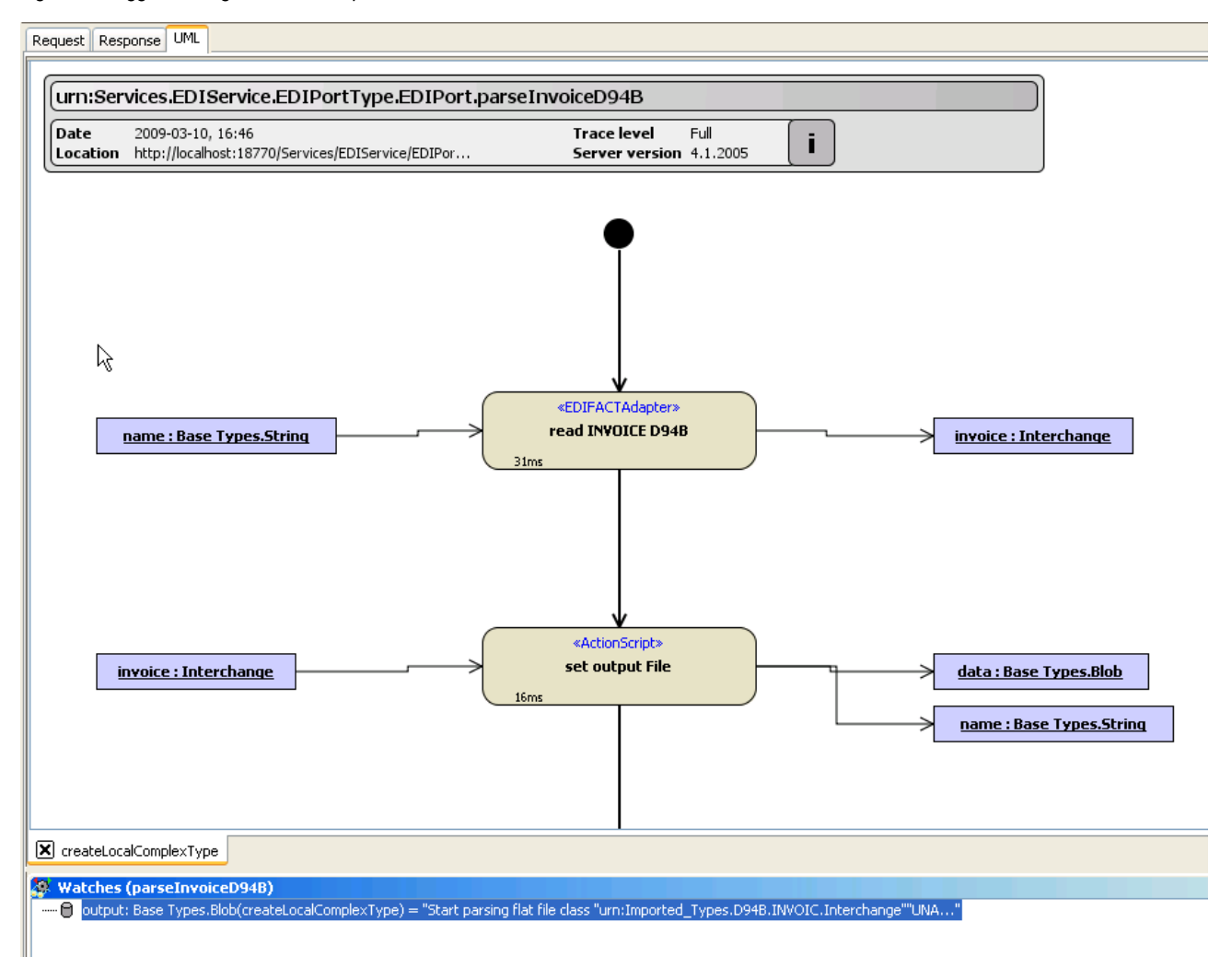

Open the parsing log by double-clicking on it or select **Show Value** from the context menu. A text viewer will open and show the log file.

Figure: Debugger EDIFACT Parsing Log File

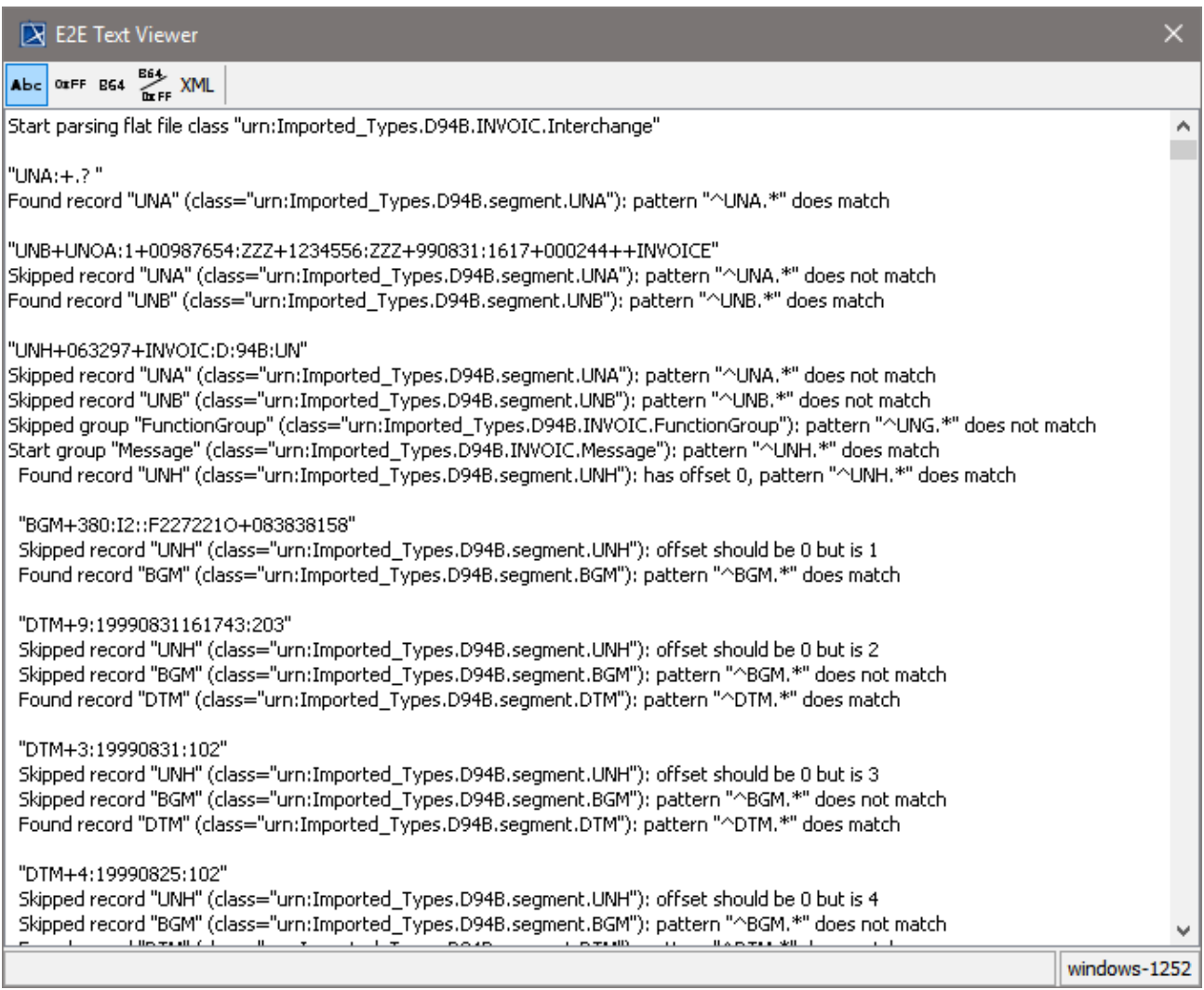